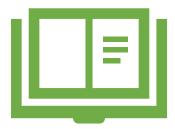

**Pre-Review** 

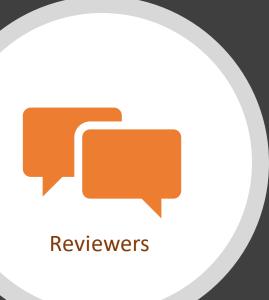

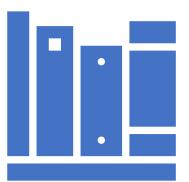

After the "MET"

### The Devil is in the Details

Managing Multiple Reviews

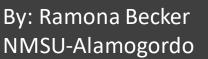

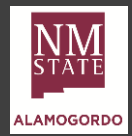

Courses

### Keep Courses QM'd

• Making sure the QM Certification does not expire

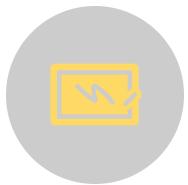

#### **Planner Card Info**

- Course Number & Name
- Course Rep
- Date Recognized
- Due Date = QM Expired Cert

### Card Labels

- Cohort
- Multiple Courses/Reps
- Pre-Review

Microsoft Teams

- Planner
- QM CRMS

Use Due Date to Build Cohort list

Update at Post-Review

**Trigger:** QM Review emails – move Card to Buckets

Planner Buckets

- Currently Certified
- Review On Deck
- Review In Progress
- Courses No Longer Taught

### Getting It Review Ready

• Get all the pieces ready for the Review Team and start of Review

### **Microsoft Teams**

- Planner
- Excel
- Trello

### Use Template Checklist

**Trigger:** Canvas Course Request for QM Review from Course Rep

### Planner Card Info

- Course Number & Name
- Sequential Checklist

### Excel

 Guest Accounts for Canvas with passwords for integrations

### Trello

- Cohort Board
- Team Chair info card for:
  - Review Team
  - Guest Account Login
- Checklist for Payment of Team

### **Planner Checklist**

- Canvas Course Access
- Guest Account Login Info
- CRMS Steps
- Trello Card Info
- Publisher Integration
- Any other details making the Review start smooth

## Putting Together the Perfect Team

• Requesting reviewers for a review and assembling the team

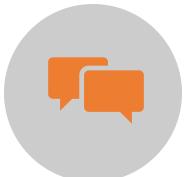

#### **Planner Card Info**

- Reviewer Name & Email
- Checklist with Cohort # and Course # (date email sent)

### Card Label

- Excellent Fair
- Team Chair
- Do Not Use
- Sent Team Invite

Microsoft Teams

- Planner
- Outlook
- QM Tools

Outlook

Invitation Template

### QM Peer Reviewer Tool

- Check for Discipline
- Check for Current Certification

Trigger: Email reply from Reviewer

### After the "MET"

- Tidy-Up the loose ends
  - Celebrate Success

#### Use Publisher Template

Use Planner Template Checklist

**Trigger:** Email from QM – Review has ended

### Planner Card Info

- Course Number & Name
- Sequential Checklist

### Excel

 Guest Account Spreadsheet

### Trello

.

- Date Review "Met"
- Move to Review Complete or
- Move to Amendment

Microsoft Teams

- Planner
- Excel
   MS Publisher
   Trello

### Planner Checklist

- Canvas Course Details
- Update Reviewer Cards
- Update Course Card
- Social Media Notices
- Communicate with Admin

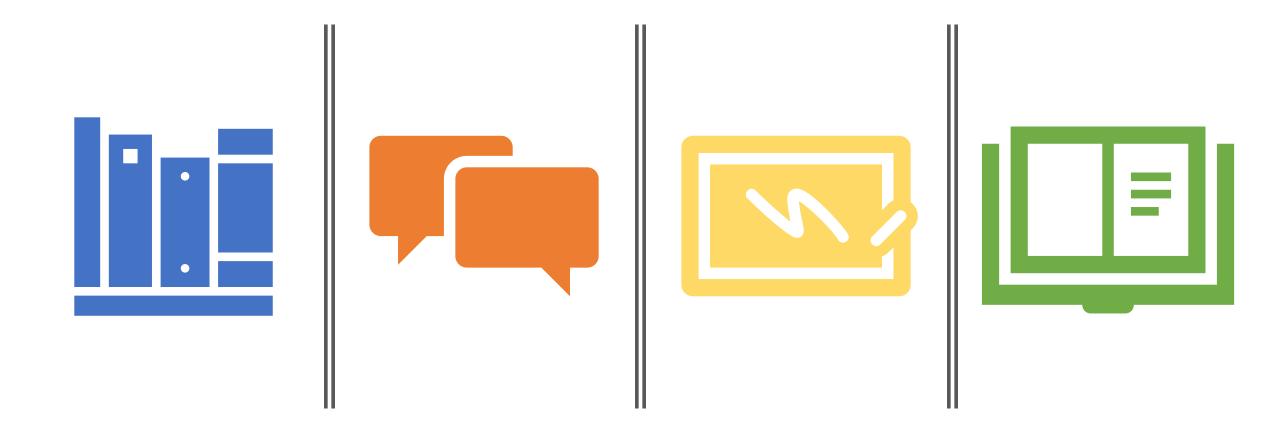

# Creating Quality in Multiple Reviews

Contact Info: Ramona Becker – RLBecker@nmsu.edu

(575) 439-3851

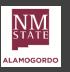